# Initiation à Unix

### Cours 1 - Présentation

Université Henri Poincaré

Master Génomique et Informatique

Automne 2008

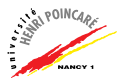

### Plan

#### [Introduction](#page-1-0)

- L'interpréteur de commande
- Le système de fichiers
- [Les commandes fondamentales](#page-17-0)
- [Les commandes d'administration](#page-35-0)
- [Les variables d'environnement](#page-38-0)

<span id="page-1-0"></span>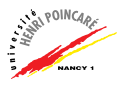

### **Historique**

- ▶ 1965: Multics (laboratoires Bell AT&T, MIT, General Electric)
- $\blacktriangleright$  1969: Unics (Ken Thompson, laboratoires Bell, développé en langage d'assemblage)
- $\triangleright$  1971: publication de The UNIX Programmer's manual
- $\triangleright$  1973: réécriture de Unix en langage C (Dennis Ritchie, Brian Kernighan)
- $\triangleright$  fin des années 70: reprise par le monde académique (Université de Californie à Berkeley)

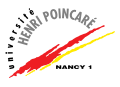

# Historique (suite)

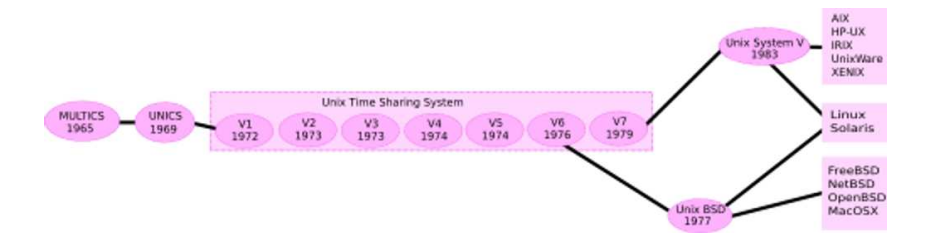

#### (source: Wikipedia)

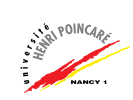

### Définition

UNIX est un système d'exploitation permettant de contrôler un PC et ses différents périphériques. UNIX se distingue par les caractéristiques suivantes :

- ► multi-utilisateurs (qui peut être utilisé simultanément par plusieurs personnes)
- ▶ multi-tâches (un utilisateur peut exécuter plusieurs programmes en même temps)
- repose sur un **noyau** (kernel) utilisant 4 concepts principaux fichiers, droits d'accès, processus et communication interprocessus (IPC)

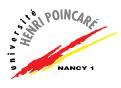

# Schéma d'UNIX

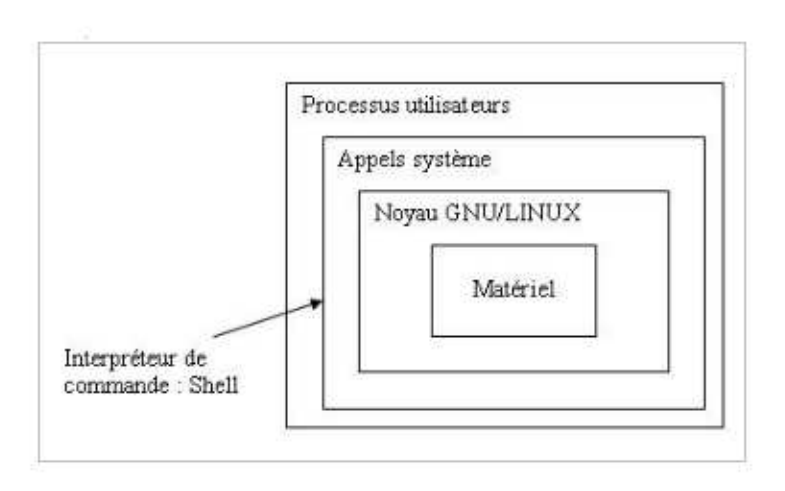

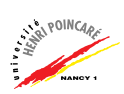

## Plan

#### [Introduction](#page-1-0)

L'interpréteur de commande

Le système de fichiers

[Les commandes fondamentales](#page-17-0)

[Les commandes d'administration](#page-35-0)

[Les variables d'environnement](#page-38-0)

<span id="page-6-0"></span>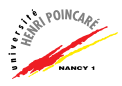

# L'interpréteur de commande

- $\triangleright$  Shell : interface entre l'utilisateur et le système d'exploitation ("coquille")
- $\triangleright$  Application (fichier exécutable) chargé d'interpréter les commandes des utilisateurs et de les transmettre au système
- $\triangleright$  Différents types de shell, les principaux étant :
	- sh (Bourne shell)
	- bash (Bourne again shell)
	- $\bullet$  csh (C shell)
	- Tcsh (Tenex C shell)
	- ksh Korn shell
	- zsh Zero shell
- ► Le nom du shell correspond généralement au nom de  $\Gamma$ exécutable :

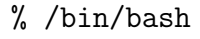

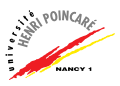

# Utilisation du shell

 $\blacktriangleright$  Le shell correspond à une fenêtre présentant un prompt, encore appelé *invite de commande*. Celle-ci est paramétrable et par défaut en bash se compose comme suit : login@machine\$

(suffixe  $\$\rightarrow$  utilisateur normal, suffixe  $\# \rightarrow$  super-utilisateur – administrateur)

- $\triangleright$  On saisit les commandes à la suite du prompt
- ► Pour stopper la commande en cours : Ctrl-C
- ▶ Pour mettre en attente la commande en cours : Ctrl-Z
- ▶ Pour terminer l'entrée standard (les éventuelles paramètres donn´es par l'utilisateur via le clavier) : Ctrl-D

# Utilisation du shell (suite)

- ► Le shell est personnalisable au moyen des fichiers suivants :
	- 1 le fichier /etc/profile, s'il existe
	- 2 le fichier \$HOME/.bash profile, s'il existe
	- 3 le fichier \$HOME/.bash login, s'il existe
	- 4 le fichier \$HOME/.profile, s'il existe
	- 5 le fichier système /etc/bashrc
	- 6 le fichier cach´e .bashrc, s'il existe

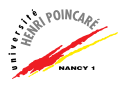

#### Les entrées-sorties standards

 $\triangleright$  Lors de l'exécution d'une commande, un processus est créé. Celui-ci va alors ouvrir trois flux :

> stdin l'entrée standard, par défaut le clavier, identifiée par l'entier  $\mathbf 0$  (descripteur)

- stdout la sortie standard, par défaut l'écran, identifiée par l'entier 1
- stderr la sortie d'erreur standard, par défaut l'écran, identifée par l'entier 2

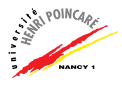

#### Les redirections

Il est possible de redigirer les flux d'entée-sortie au moyen d'opérateurs spécifiques :

- > redirection de la sortie standard (par exemple dans un fichier)
- $\lt$  redirection de l'entrée standard
- $\gg$  redirection de la sortie standard avec **concaténation**
- $> 2$  redirection des sorties standard et d'erreur
- $>!$  redirection avec écrasement de fichier redirection de la sortie standard vers l'entrée standard (pipe)

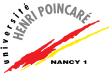

### Exemple: la commande echo

```
$ echo ′′ca va′′
ca va
$ java toto
Exception in thread "main"
java.lang.NoClassDefFoundError: toto
$ java toto > erreur.txt
Exception in thread "main"
java.lang.NoClassDefFoundError: toto
$java toto > & erreur.txt
```
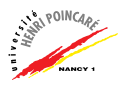

## Plan

#### [Introduction](#page-1-0)

L'interpréteur de commande

#### Le système de fichiers

[Les commandes fondamentales](#page-17-0)

[Les commandes d'administration](#page-35-0)

[Les variables d'environnement](#page-38-0)

<span id="page-13-0"></span>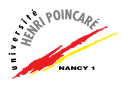

# Le système de fichiers

- ► Le système de fichier correspond à une arborescence que l'on parcourt de la racine (root) vers les feuilles
- $\blacktriangleright$  La racine se note / (slash)
- ▶ Il s'agit d'un répertoire contenant les sous-répertoires suivants :
	- $\gamma$ bin exécutables essentiels pour le système, directement utilisable par les utilisateurs
	- $/$ boot contient les fichiers permettant à Linux de démarrer
	- /dev contient les points d'entrée des périphériques ( $=$ device)
	- $/etc$  configuration du réseau

 $\rightarrow$  contient les commandes et les fichiers nécessaires à l'administrateur du système (fichiers passwd,  $\mathbb{R}^{\text{even}}$ group, inittab, ld.so.conf, lilo.conf, ...)

# Le système de fichiers (suite)

 $\triangleright$  Sous-répertoires de la racine (suite) :

/home répertoire personnel des utilisateurs

- $\ell$ lib contient des bibliothèques partagées essentielles au système lors du démarrage
- /mnt contient les points de montage des partitions temporaires (cd-rom, disquette, ...), parfois nommé *media*
- /opt contient des packages d'applications supplémentaires

/proc fichiers content des info sur la mémoire,  $E/S$ , périphérique, compatibilité pour le noyau, ...

- /root répertoire de l'administrateur root
- $\mu$ usr hiérarchie secondaire (utilisateurs)
- $/\nu$ ar contient des données variables
- /tmp contient les fichiers temporaires

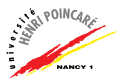

# Représentation graphique

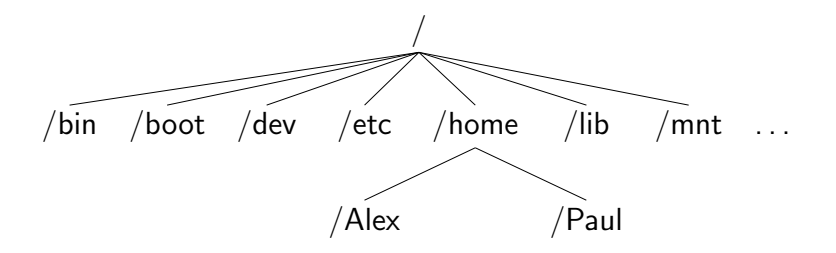

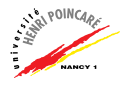

## Plan

#### [Introduction](#page-1-0)

L'interpréteur de commande

Le système de fichiers

[Les commandes fondamentales](#page-17-0)

[Les commandes d'administration](#page-35-0)

[Les variables d'environnement](#page-38-0)

<span id="page-17-0"></span>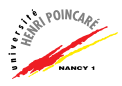

## Les commandes fondamentales

#### $\blacktriangleright$  Aide

\$ man commande

- $\rightarrow$  Manuel pour les commandes
- ▶ Où suis-je dans l'arborescence ? \$ pwd NB: chemin absolu vs chemin relatif

Exemple: <yannick@nausicaa:~/toto> \$ pwd /home/yannick/toto

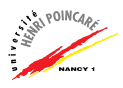

▶ Comment se déplacer dans l'arborescence ? cd [chemin]

 $\rightarrow$  Permet de changer de répertoire (change directory)

Alias :

- $. \rightarrow$  répertoire courant
- $\ldots \rightarrow$  répertoire parent

Exemples :

- $$$  pwd  $\rightarrow$  /home/yannick/toto
- $$ cd. . . \rightarrow /home/yannick/$
- $$ cd$  projet  $\rightarrow$  /home/yannick/projet
- $$ cd$  /usr/local  $\rightarrow$  /usr/local

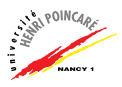

- ► Lister le contenu d'un répertoire ?
	- ls [option] [chemin]

 $\rightarrow$  Liste le contenu d'un répertoire avec plus ou moins de détails

Exemples :

 $$ 1s 1* \rightarrow$  liste tous les fichiers commençant par l  $$ 1s -1 \rightarrow$  liste tous les fichiers du répertoire courant, en donnant les attributs des fichiers (droits, taille, etc)  $$ 1s -a \rightarrow$  liste tous les fichiers du répertoire courant (y

compris les fichiers cachés dont le nom commence par un ".")

 $$$  man 1s  $\rightarrow$  affiche la page de manuel de la commande ls

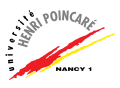

- ▶ Visualiser le contenu d'un fichier ? cat [option] [chemin vers le fichier1, fichier 2, etc]
	- $\rightarrow$  affiche le contenu d'un fichier

Exemples :

 $$cat .bash\_profile \rightarrow$  affiche le contenu du fichier caché .bash\_profile

\$ cat toto  $>$  tata  $\rightarrow$  écrit le contenu du fichier toto dans un fichier nomm´e tata

- ► Visualiser le contenu d'un fichier page à page ? more [fichier]
- ▶ Visualiser le contenu d'un fichier dans un flux ? less [fichier]

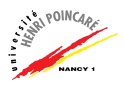

▶ Obtenir des statistiques sur le contenu d'un fichier ? wc [option] [chemin vers le fichier]  $\rightarrow$  affiche le nombre de mots / lignes / caractères d'un fichier

Exemples :

 $$$  wc −1 toto  $→$  affiche le nombre de lignes du fichier toto  $$$  wc −c toto  $→$  affiche le nombre de caractères du fichier

toto

\$ ls  $\vert$  wc  $-1 \rightarrow$  affiche le nombre de fichiers dans le répertoire courant

► Editer un fichier ? emacs [fichier] vim [fichier] gedit [fichier]

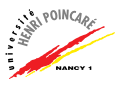

► Copier un fichier ?

cp [option] [chemin vers fichier source]

[chemin vers fichier destination]

 $\rightarrow$  copie un fichier source en le renommant si le chemin du fichier destination contient un nom de fichier

Exemples :

\$ cp toto /tmp/  $\rightarrow$  copie le fichier local toto dans /tmp (toujours nommé toto)

\$ cp toto /tmp/tata  $\rightarrow$  copie le fichier local toto dans /tmp en le nommant tata

 $\text{\$ cp -r project }$ /tmp  $\rightarrow$  copie le contenu du répertoire projet dans le répertoire  $\text{tmp/project}$ 

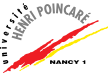

▶ Déplacer un fichier ?

mv [option] [chemin vers fichier source] [chemin vers fichier destination]

 $\rightarrow$  déplace un fichier source en le renommant si le chemin du fichier destination contient un nom de fichier

Exemples :

 $$ mv$  toto /tmp/  $\rightarrow$  déplace le fichier local toto dans /tmp (toujours nommé toto)  $$$  mv toto /tmp/tata  $\rightarrow$  déplace le fichier local toto dans /tmp en le nommant tata

 $$ mv$  -i toto /tmp  $\rightarrow$  déplace le fichier toto dans /tmp en prévenant l'utilisateur s'il existe déjà un fichier /tmp/toto

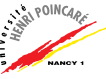

► Supprimer un fichier ?

rm [option] [chemin vers fichier]

 $\rightarrow$  supprime un fichier

Exemples :

 $$$  rm toto  $\rightarrow$  supprime le fichier toto

 $$$  rm −i toto  $→$  supprime le fichier toto en demandant confirmation à l'utilisateur

 $\text{\$rm\;rm}$  -f toto\*  $\rightarrow$  supprime les fichiers dont le nom commence par toto, sans demander confirmation à l'utilisateur

 $\text{\$ rm}\ -\text{r}\ \text{project} \rightarrow \text{eff}$ ace récursivement le contenu du répertoire projet

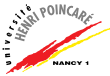

 $\triangleright$  Créer / supprimer un répertoire ? mkdir [chemin vers répertoire] rmdir [chemin vers répertoire]  $\rightarrow$  crée / supprime un répertoire vide

Exemples :

- $\text{\$}$  mkdir toto  $\rightarrow$  crée le répertoire toto
- $$$  rmdir toto  $\rightarrow$  supprime le répertoire vide toto
- $$ r$ mdir projet  $\rightarrow$  rmdir: projet/: Directory not empty

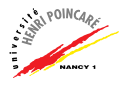

#### ▶ Retrouver un fichier ?

find [options]

 $\rightarrow$  effectue une recherche à partir des informations données en option

Exemples :

\$ find .  $\lnot$  -name toto  $\rightarrow$  cherche, dans le répertoire courant et ses sous-répertoires, un fichier nommé toto  $$ find /tmp/ -type d \rightarrow cherche tous les$ sous-répertoires du répertoire /tmp \$ find /tmp -type d -exec ls '{}' \;  $\rightarrow$  affiche le contenu des sous-répertoires du répertoire /tmp

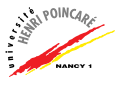

- $\blacktriangleright$  Retrouver un fichier exécutable ?
	- which commande

 $\rightarrow$  effectue une recherche dans la liste des exécutables de la commande donnée

Exemples :

- \$ which echo  $\rightarrow$  /bin/echo
- $\triangleright$  Connaître l'espace occupé par un répertoire / disque ? du [option] fichier
	- $\rightarrow$  donne la taille en octets d'un fichier
	- df [option]
	- $\rightarrow$  donne la taille des données présentes sur chaque disque

Exemples :

du -sh projet  $\rightarrow$  4.0K projet/

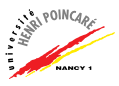

▶ Rechercher un motif dans un fichier ? grep [options] expression régulière fichier1

 $\rightarrow$  effectue une recherche à partir d'un motif fourni dans une expression régulière donnée

Exemples :

...

 $$$  grep "listeria" /home/Cath/cours/\*  $\rightarrow$  cherche, dans les fichiers du répertoire cours, des fichiers contenant le motif listeria

\$ grep -n  $"listeria" /home/Cath/cours/* \rightarrow idem$ , mais en affichant le numéro de ligne

\$ grep -c  $"listeria" /home/Cath/cours/* \rightarrow idem,$ mais en donnant le nombre d'occurences du motif

 $\triangleright$  Compresser/décompresser un fichier ?

gzip fichier

 $\rightarrow$  compresse un fichier au format .gz (algorithme *deflate*) gunzip fichier

 $\rightarrow$  décompresse un fichier au format .gz

Exemples :

- \$ gzip toto.txt  $\rightarrow$  toto.txt.gz
- \$ gunzip toto.txt.gz  $\rightarrow$  toto.txt

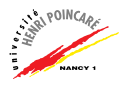

 $\blacktriangleright$  Créer/extraire une archive ? tar cf projet.tar projet/\*  $\rightarrow$  crée une archive contenant le contenu du répertoire projet et nommée projet.tar tar xf projet.tar  $\rightarrow$  extrait le contenu de l'archive nommée projet.tar tar zcf projet.tar projet/\*  $\rightarrow$  crée et compresse une archive contenant le contenu du répertoire projet et nommée projet.tar.gz tar zxf projet.tar.gz  $\rightarrow$  extrait le contenu de l'archive compressée nommée projet.tar.gz

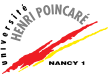

- $\triangleright$  Créer un lien vers un fichier ?
	- ln [options] fichier source lien
	- $\rightarrow$  création d'un lien. un lien est un type spécial de fichier qui permet à plusieurs noms de fichiers de faire référence au même fichier sur le disque.
	- NB: lien "dur" vs lien symbolique

Exemples :

\$ ln /home/yannick/cours.pdf /home/yannick/projet/cours.pdf  $\rightarrow$  le fichier cours.pdf du répertoire yannick du répertoire projet est un lien vers le fichier cours.pdf du répertoire vannick

\$ ln -s /home/yannick/cours.pdf

/home/yannick/projet/cours.pdf  $\rightarrow$  idem avec un lien symbolique

NB: que fait rm /home/yannick/projet/cours.pdf

► Connaître les ressources prises par une commande? ps [options]

 $\rightarrow$  donne des informations sur les processus en cours

Exemple :

 $$ ps ux \rightarrow$ 

USER PID %CPU %MEM VSZ RSS TTY STAT START TIME %COMMAND yannick 6316 0.0 0.0 13272 1728 ? SL 09:26 0:00 /bin/echo

 $\blacktriangleright$  Connaître l'activité du système ?

\$ top

 $\rightarrow$  donne des informations sur l'activité du système

(ressources occupées, etc)

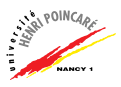

 $\blacktriangleright$  Interrompre un processus ?

\$ kill [option] PID

 $\rightarrow$  envoie un signal au processus identifié par le nombre PID (si l'option est -9, ce signal provoque l'interruption de la commande)

- ► Trier le contenu d'un fichier? \$ sort fichier
- $\triangleright$  Savoir qui est connecté au système ? \$ who

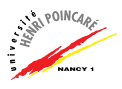

### Plan

#### [Introduction](#page-1-0)

L'interpréteur de commande

Le système de fichiers

[Les commandes fondamentales](#page-17-0)

[Les commandes d'administration](#page-35-0)

[Les variables d'environnement](#page-38-0)

<span id="page-35-0"></span>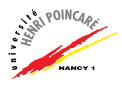

### Les commandes d'administration

 $\blacktriangleright$  Gérer les droits d'un fichier ? chmod [options] droits fichier1, fichier2, ...  $\rightarrow$  change les droits d'un fichier

#### Les droits sont définis comme suit :

- u droits de l'utilisateur (user)
- g droits des utilisateurs du groupe (group)
- a droits de tous les utilisateurs (all)
- $+r$  droit en lecture accordé
- -r droit en lecture retiré
- $+w$  droit en écriture accordé
- $+x$  droit d'exécution accordé

Exemples :

\$ chmod a+r toto.txt  $\rightarrow$  autorise l'accès en lecture du<sub>.</sub>... fichier toto.txt à tout le monde \$ chmod 444 toto.txt  $\rightarrow$  idem

## Les commandes d'administration (suite)

 $\triangleright$  Changer le propriétaire et groupe d'un fichier ? chown [options] utilisateur.groupe fichier  $\rightarrow$  change le propriétaire d'un fichier NB: nécessite d'être administrateur (super-user)

Exemple :

\$ sudo chown -R paul.L1 projet/  $\rightarrow$  définit l'utilisateur paul et le groupe L1 au répertoire projet et à tous ses fichiers

- ▶ Ajouter un utilisateur ? useradd [options] login
- ► Changer de mot de passe ? passwd [options] login

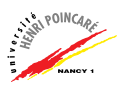

## Plan

#### [Introduction](#page-1-0)

L'interpréteur de commande

Le système de fichiers

[Les commandes fondamentales](#page-17-0)

[Les commandes d'administration](#page-35-0)

[Les variables d'environnement](#page-38-0)

<span id="page-38-0"></span>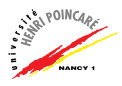

### Les variables d'environnement

- ▶ Variables permettant de paramétrer le fonctionnement du système (langue utilisée, chemins vers les fichiers exécutables, chemin vers les librairies, etc)
- $\blacktriangleright$  Variables principales : SHELL interpréteur de commande utilisé HOME chemin du répertoire de l'utilisateur PATH chemin des exécutables
- $\blacktriangleright$  Lire une variable d'environnement : echo \$HOME
- $\triangleright$  Définir une variable d'environnement (bash): export PATH=\$PATH:/home/yannick/myexec
- ▶ De nombreuses variables d'environnement sont définies dans le fichier \$HOME/.bash profile (bash)

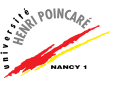

## Ressources en ligne

- $\blacktriangleright$  les pages man !
- ▶ <http://www.ee.surrey.ac.uk/Teaching/Unix/>
- ▶ <http://www.lmd.ens.fr/Ressources-Info/> <Unix-Doc/html/cours-unix.html>
- ▶ <http://www.commentcamarche.net/> <unix/unixcomm.php3>
- $\triangleright$  Remerciements: ce cours a été réalisé à partir du support de Catherine Eng.

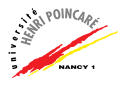